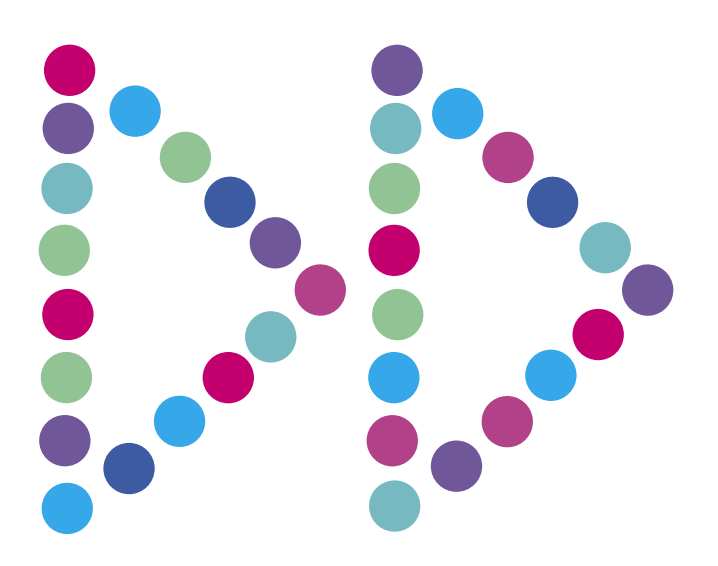

## **Test prędkości łącza**

N E T I A

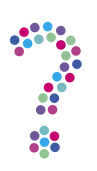

## **Jak przeprowadzić test prędkości łącza?**

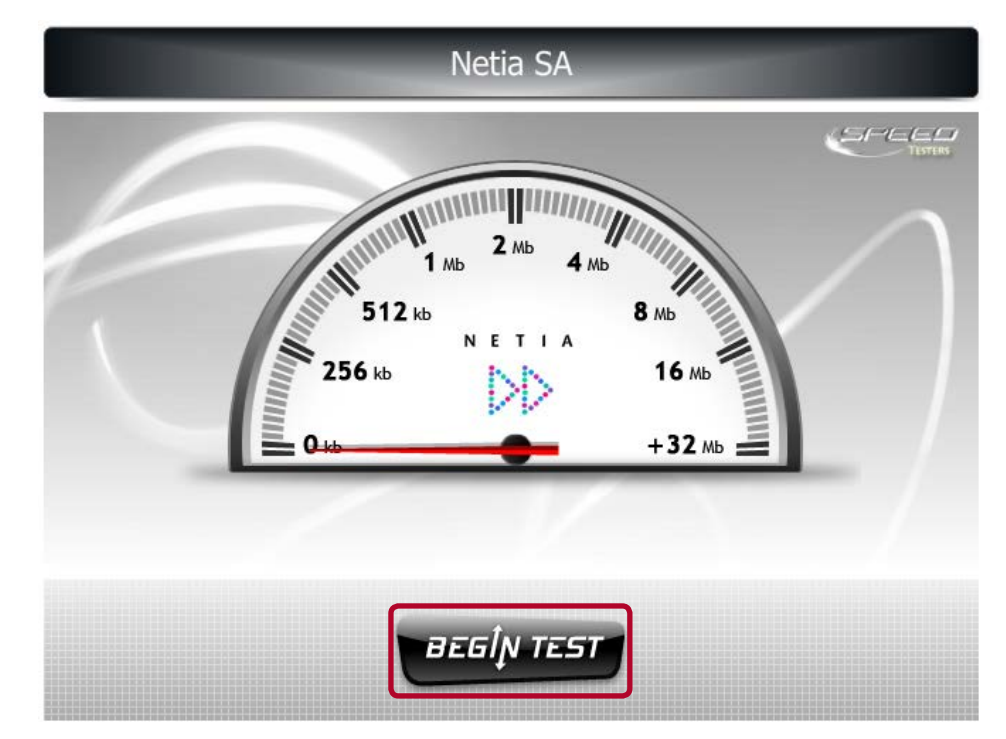

1. Wejdź na stronę **http://tester.netia.pl/** i kliknij "Begin test":

**Uwaga!** Jeśli pojawia się pusta strona, najprawdopodobniej nie posiadasz zainstalowanej wtyczki Adobe Flash Player.

2. Po zakończeniu testu – w różowych ramkach – zobaczysz wyniki testu:

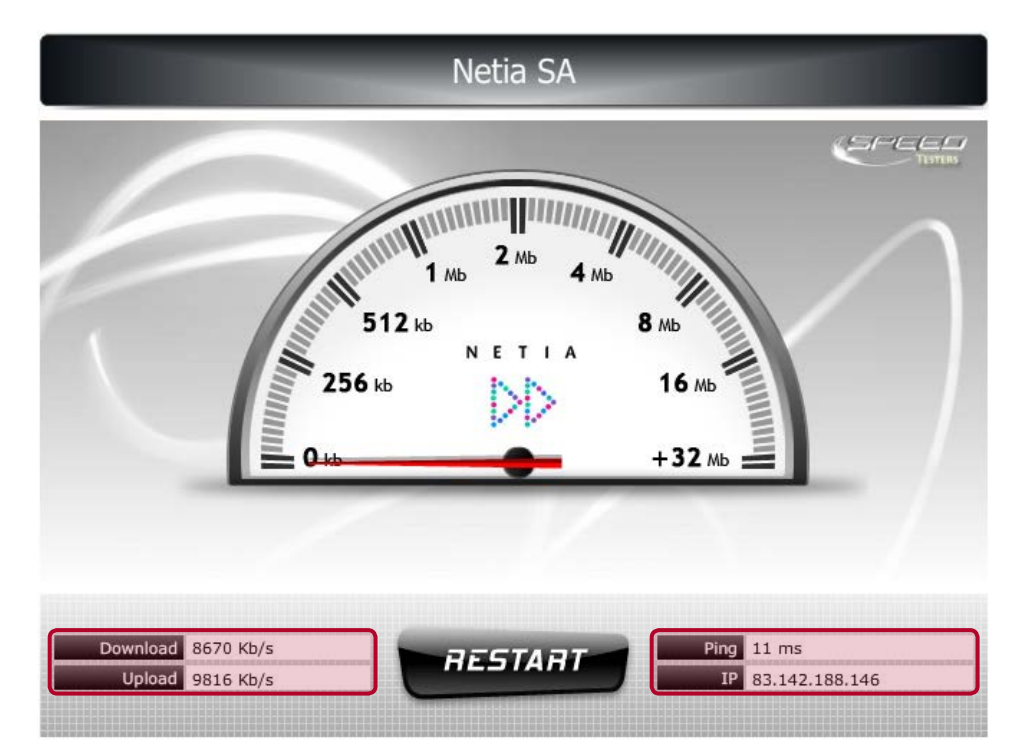

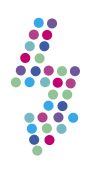

## **Co zrobić, jeśli prędkość łącza jest niższa niż w umowie?**

- 1. Wyłącz wszystkie programy i aplikacje działające w tle na Twoim komputerze (zwłaszcza aplikacje służące do pobierania plików).
- 2. Upewnij się, że wszystkie inne urządzenia korzystające z internetu (laptopy, komputery stacjonarne) są w czasie wykonywania testu wyłączone.
- 3. Jeśli posiadasz usługę telewizyjną w Netii lub korzystasz z telewizji wykorzystującej łącze internetowe, na czas testu odłącz dekoder.
- 4. Podłącz komputer bezpośrednio do routera za pomocą kabla sieciowego (jeśli zazwyczaj łączysz się z internetem bezprzewodowo, na czas wykonywania testu prędkości łącza podłącz komputer do routera poprzez kabel).
- 5. **Przeprowadź raz jeszcze test prędkości łącza**. Wartości download i upload powinny być w minimum 80% zgodne z prędkością, która widnieje na Twojej umowie. W przypadku dalszych problemów skontaktuj się z Infonetią (801 802 803).